## คู่มือการส่งหนังสือเวียนในระบบสารบรรณอิเล็กทรอนิกส์

- 1. คลิกที่เมนู "ส่งหนังสือ" ระบบจะแสดงแผนผังบุคคลากรของสํานักงาน
- 2. คลิกที่แท็บเมนู "กลุ่มองค์กร"
- 3. เลือกกลุ่มที่ต้องการส่ง เช่น ถ้าต้องการส่งจดหมายเวียนให้กับกลุ่มงานบริหารทั่วไปของสํานักงาน ให้เลือก "กลุ่ม บริหารทั่วไป (ทั้งสํานักงาน) ให้ขึ้นแถบสี
- 4. เมื่อเลือกกลุ่มที่จะส่งแล้ว ให้กด "เพิ่มทุกคน"
- 5. กดปุ่ม "ตกลง" เพื่อทํางานส่งหนังสือ

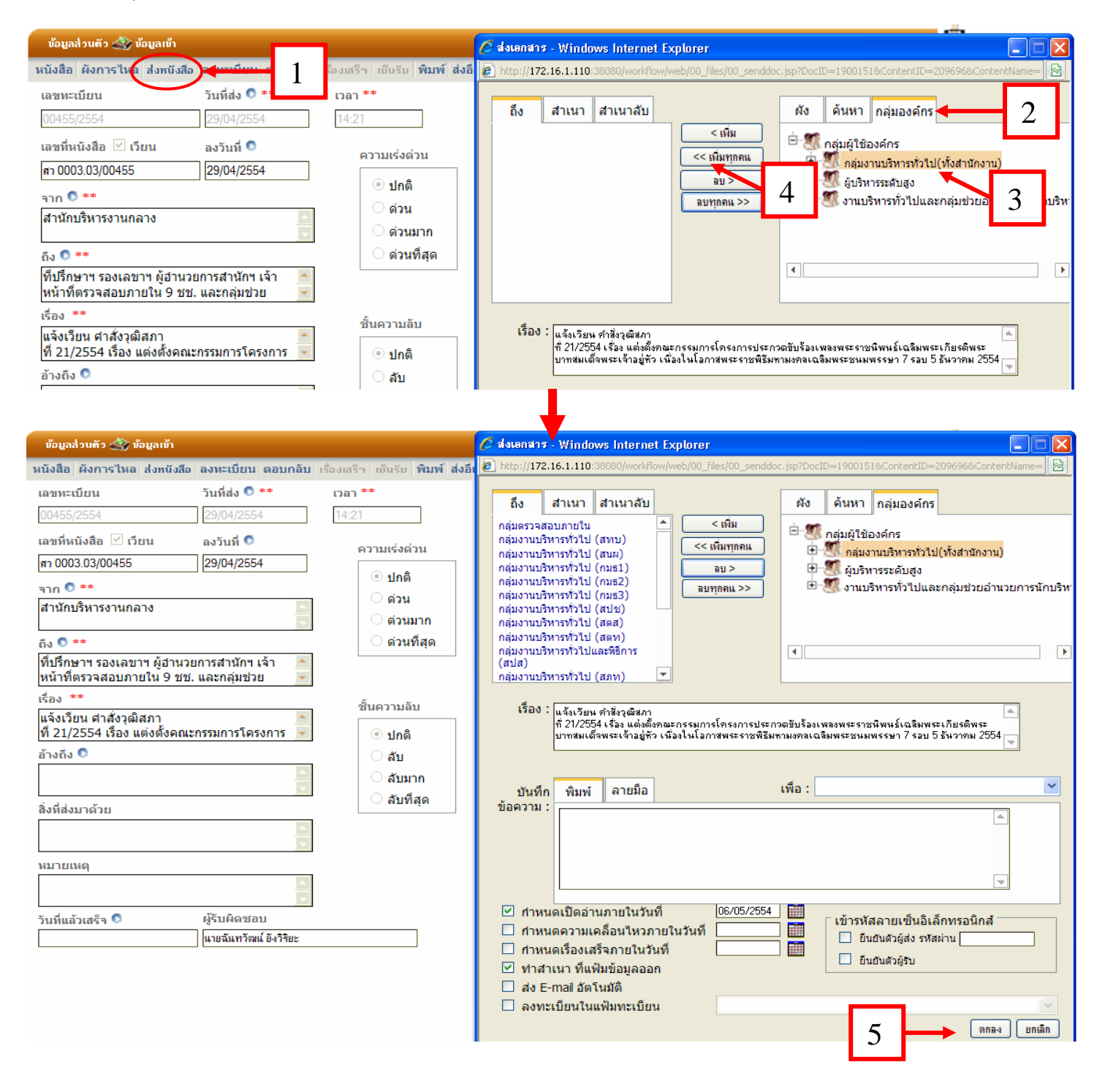